# 如何获取学习/学时证明

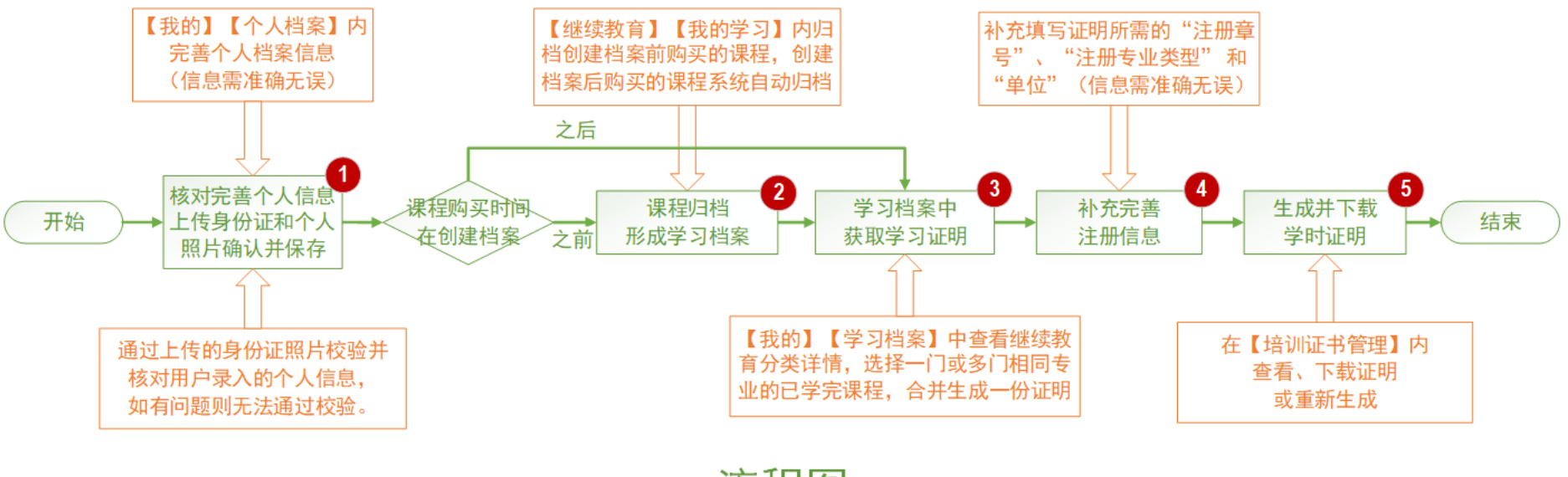

流程图

**注:图内红底数字对应下面说明中的相应截图。**

## 第一步、完善个人基本信息,创建个人档案。

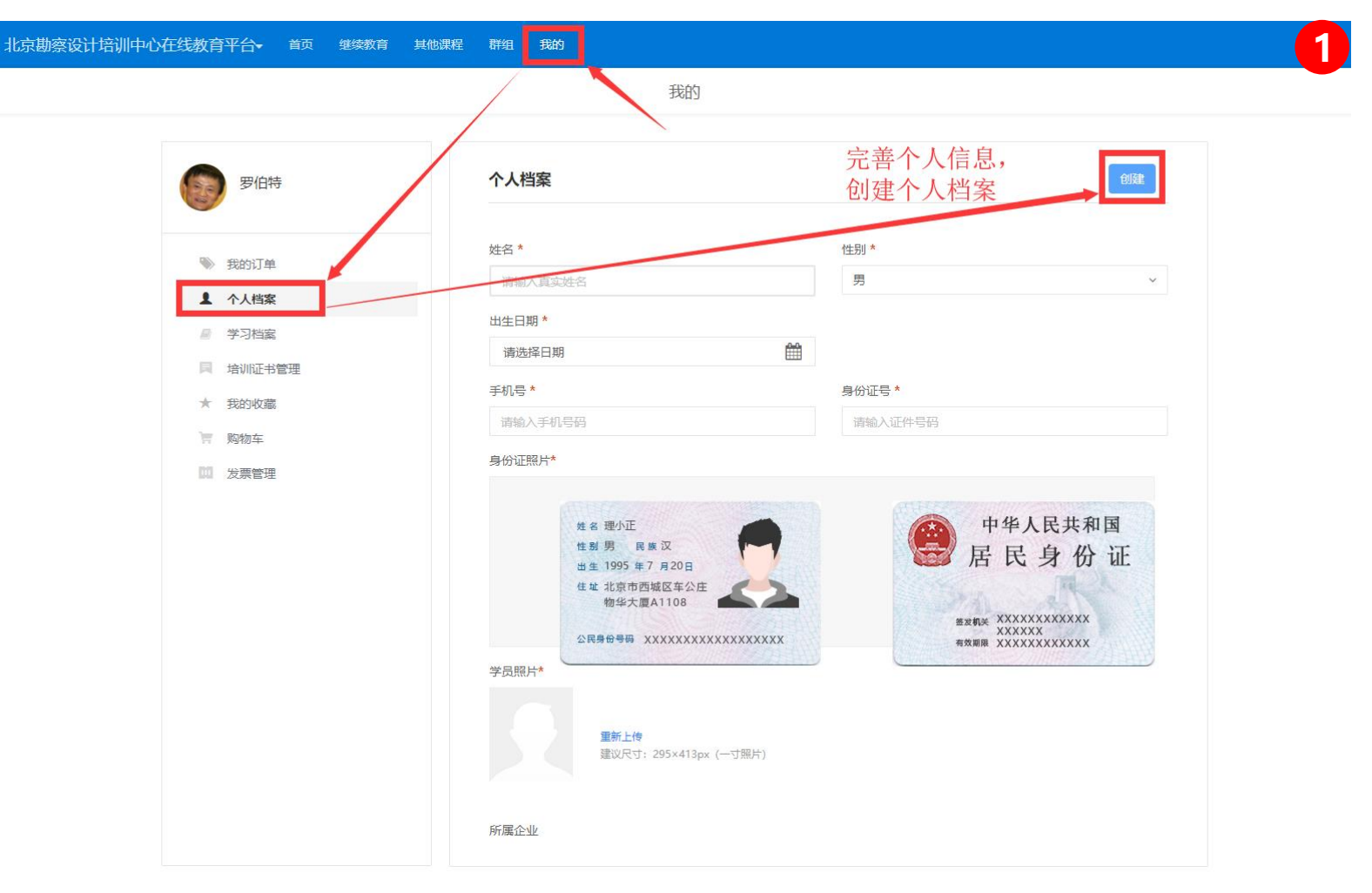

### 第二步、在【继续教育】--【我的学习】内选择需要归档的课程,进行课程归档操作,形成自己的学习档案。

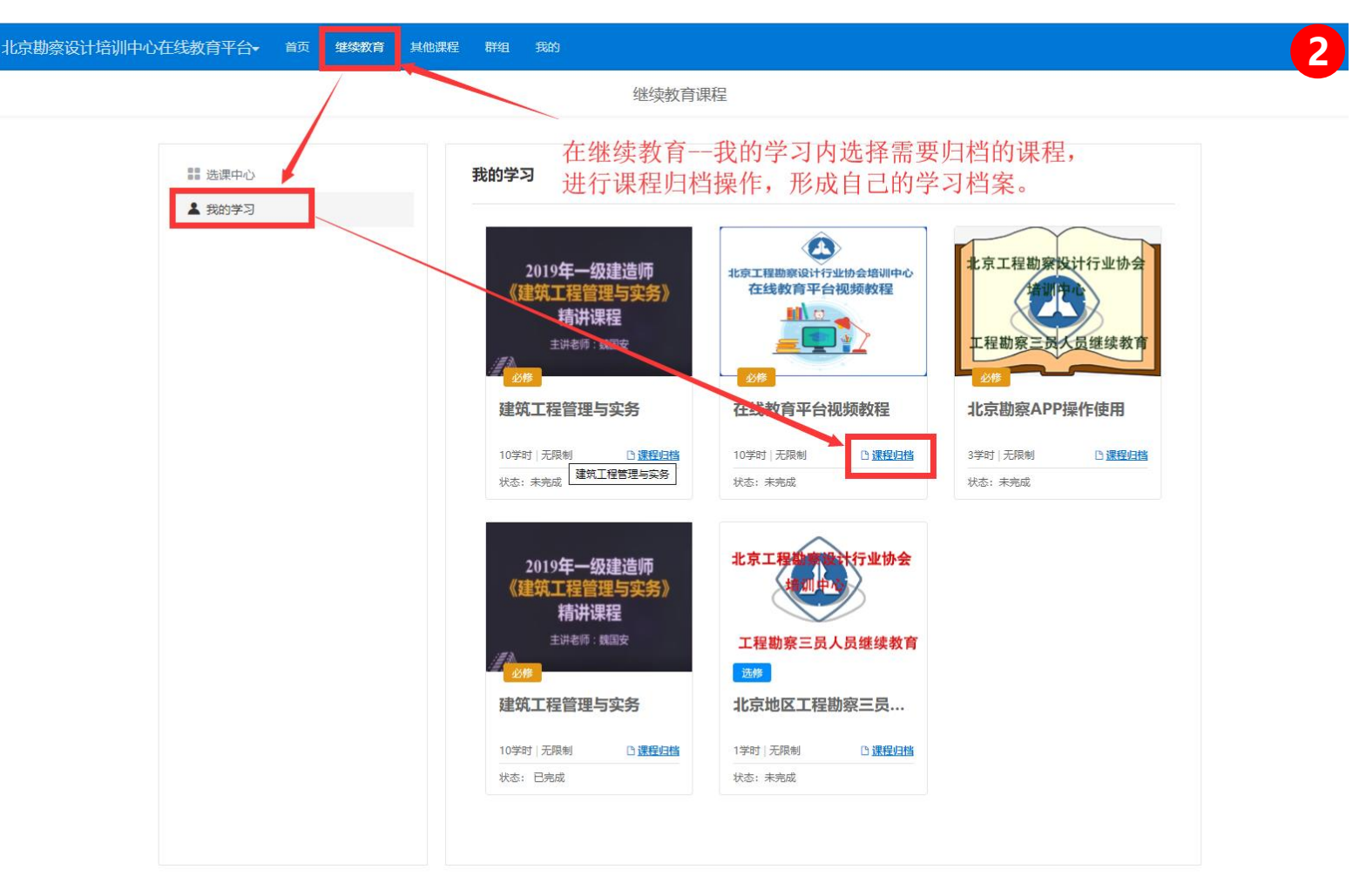

## 第三步、在学习档案中, 找到学习完毕并已经归档的课程, 获取学习证明。

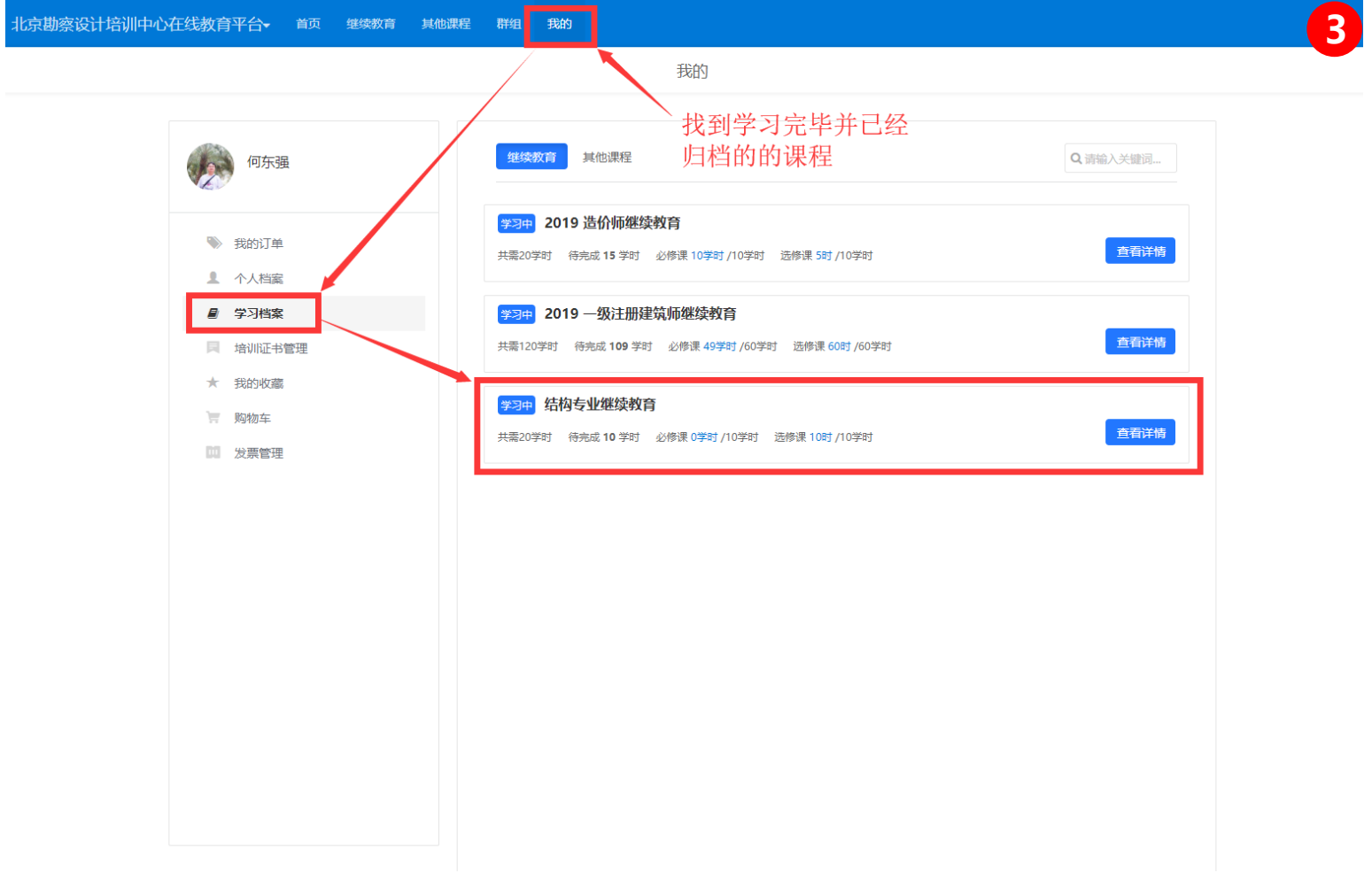

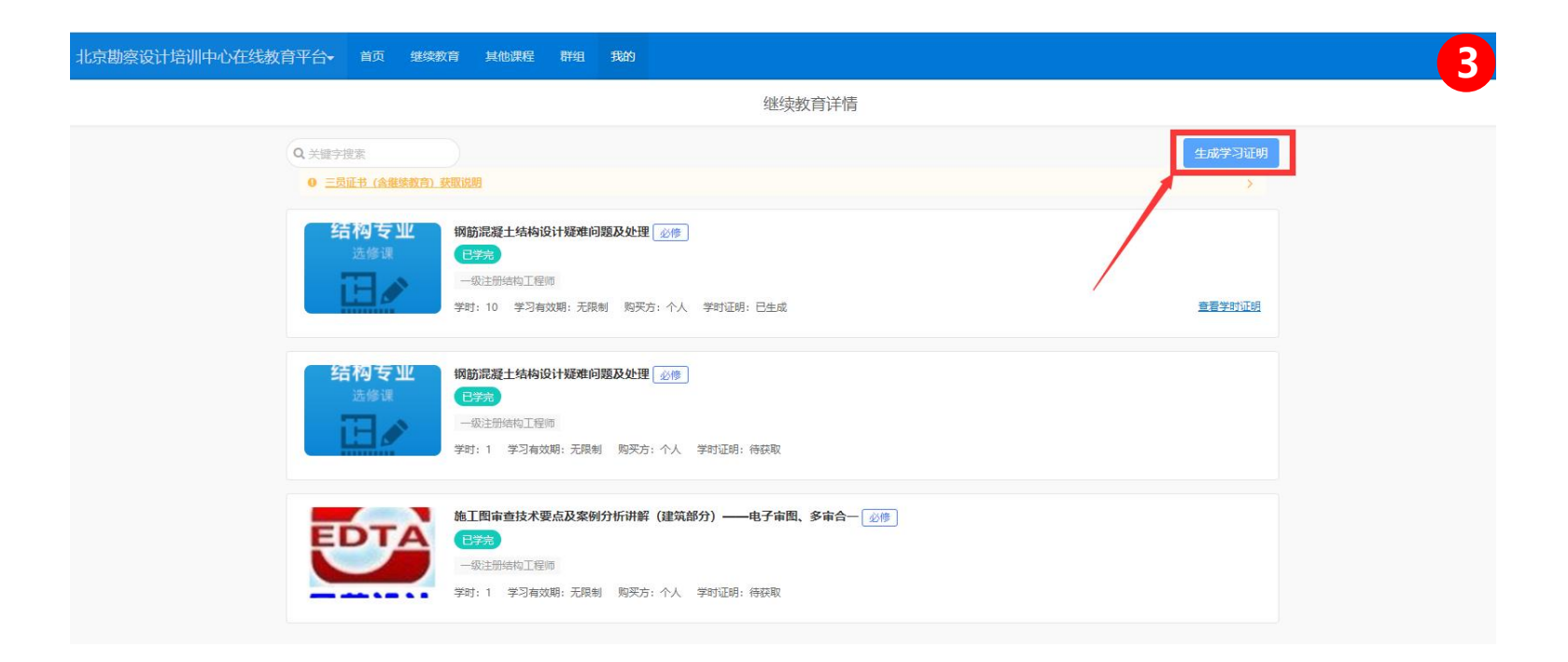

#### 北京勘察设计培训中心在线教育平台► 首页 继续教育 其他课程 群组 我的

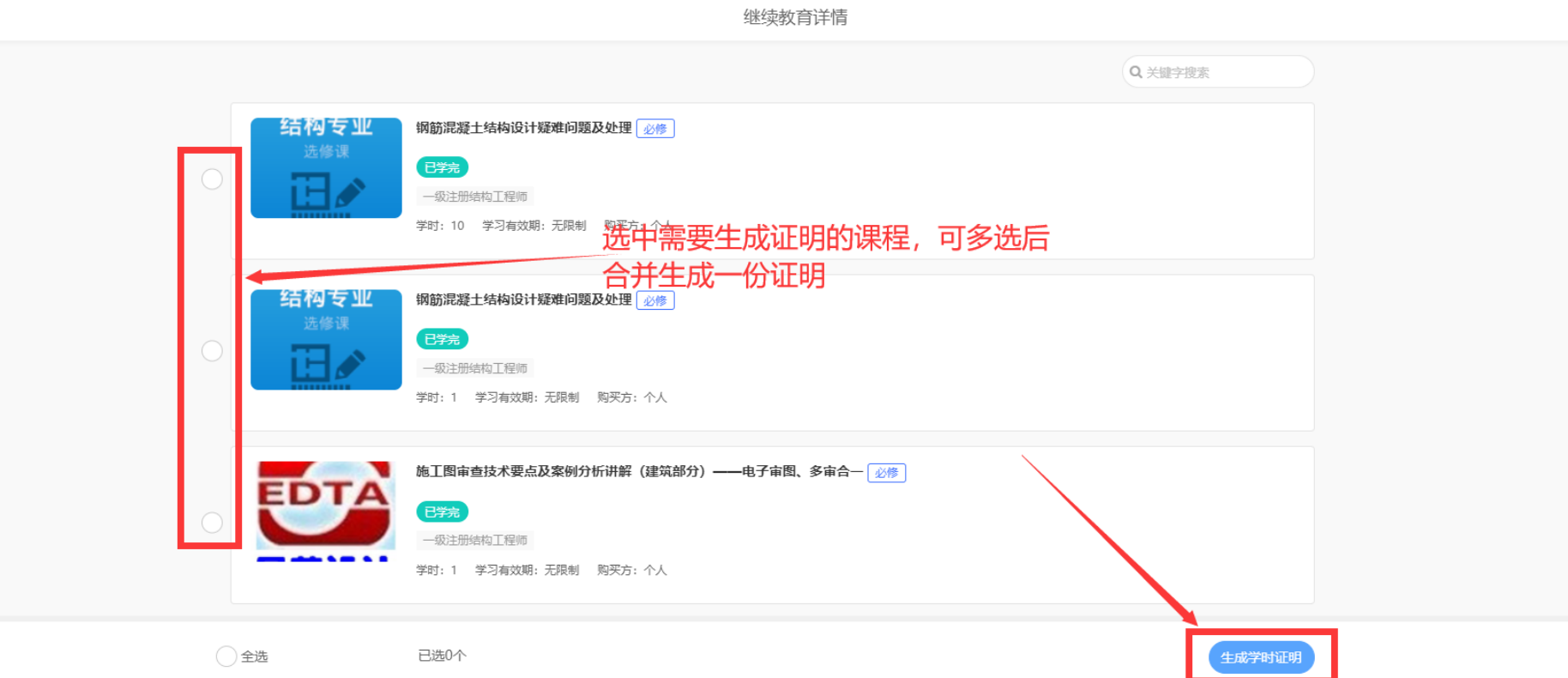

3

#### 第 四步、补充完善个人信息,生成学习证明。

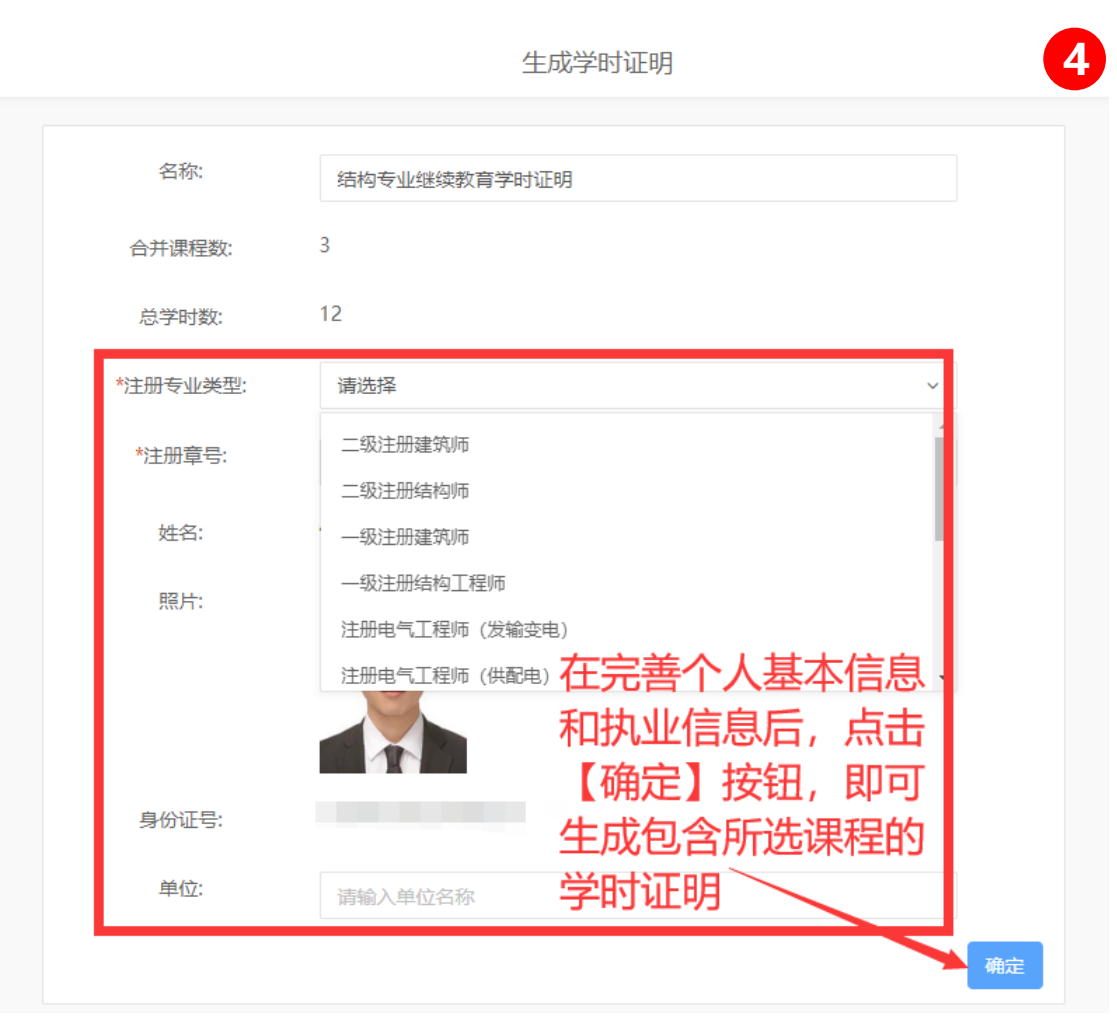

# 如何查看和下载学习和学时证明

学时/学习证明生成后,可以在培训证书管理内查看和下载。

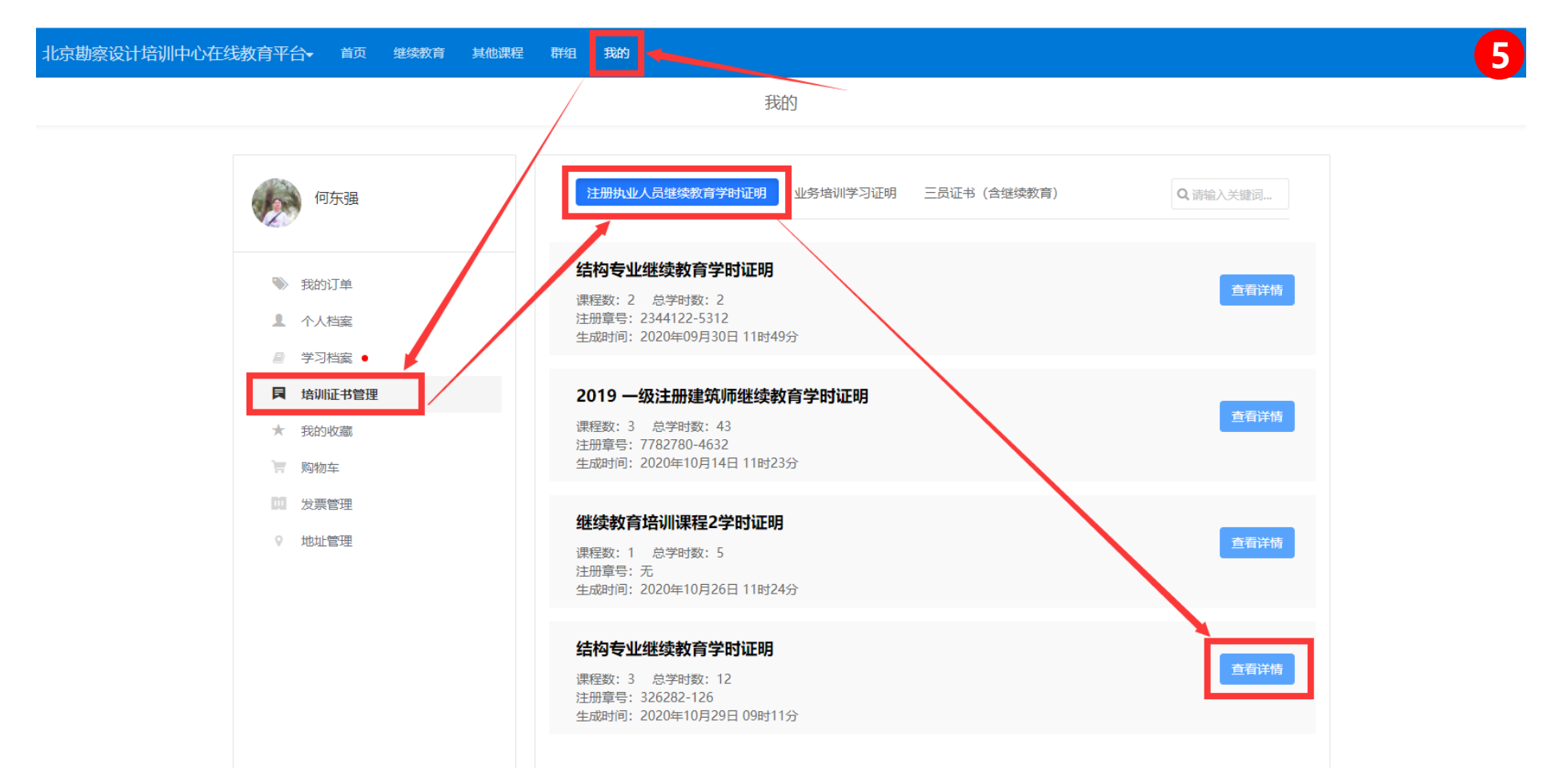

北京勘察设计培训中心在线教育平台 首页 继续教育 其他课程 群组 我的

如果发现下面的证明中的 信息有误,可以重新生成 C 重新生成 よ 保存到本地 生成时间: 2020-10-29 09:11 . . . . . . . . . . . . . . . . . 培训类型 学时 完成时间 课程名称 cotor 下载保存到本地电脑 钢筋混凝土结构设计疑难问题及处理 必修 10 2020年7月8日 注册执业人员继续教育学时证明 钢筋混凝土结构设计疑难问题及处理 必修 1 2020年9月30日 Course Hours Certificate of Continuing Education for Registered Engineers 施工面审查技术要点及案例分析讲解 (建筑部<br>分) ——电子审图、多审合一 必修 1 2020年9月30日  $\overline{C}$ 证明中可以修改的内容 姓名:  $\sim$ 身份证号码 注册专业类型: 一级注册建筑师 注册章号: 326282-126 T 北京理正建筑设计研究院 单位: 照片可以在个人档案中更换 该学员已完成所需课程的学习,培训学时达到继续教育要求。 特此证明!  $\mathbb{R}$ 生成日期: 2020年10月29日 验证二维码: 培训机构

学习证明详情

5